# 小鱼易连答辩软件及设备自测手册

答辩人通过手机+PC 端软件可以完成整个答辩的自主测试准备工作,方法如下: 一 手机 APP 安装使用

#### 1 注册/登录小鱼易连 App

1. 通过以下方式下载小鱼易连 App:

➢ 从苹果或安卓的应用商店,搜索"小鱼易连",免费下载小鱼易连 APP ➢ 访问小鱼易连官网下载中心(http://www.xylink.com/download), 用手机微信扫描下载二维码,自动跳转至下载页面。

2. 下载安装成功后,点击小鱼易连图标,打开登录界面,如图 1-1 所示。

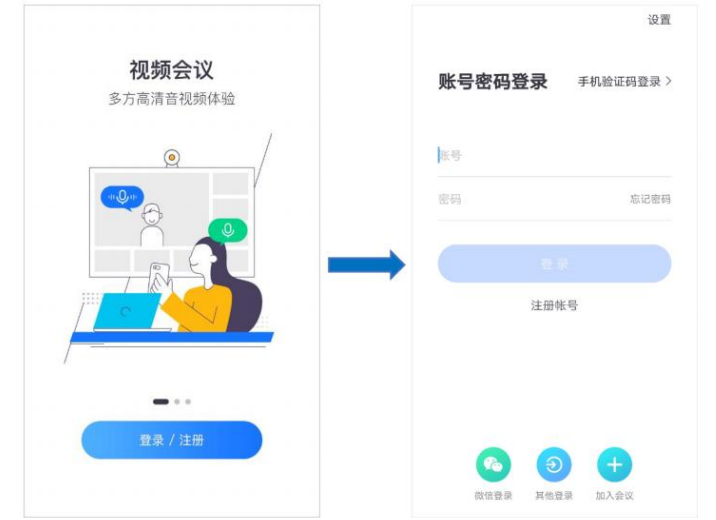

➢ 点击注册账号按钮完成注册,再选择登录模式进行登录。

#### 2 主界面介绍

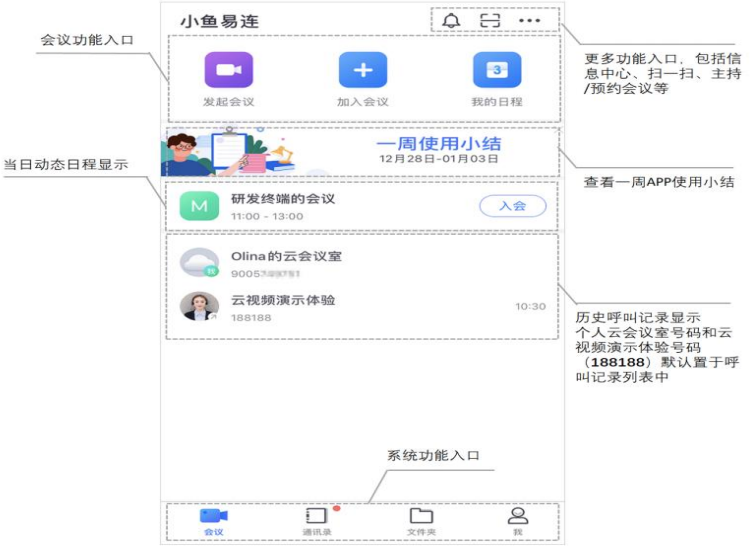

## 3 修改名字

通过右下角我菜单修改名字

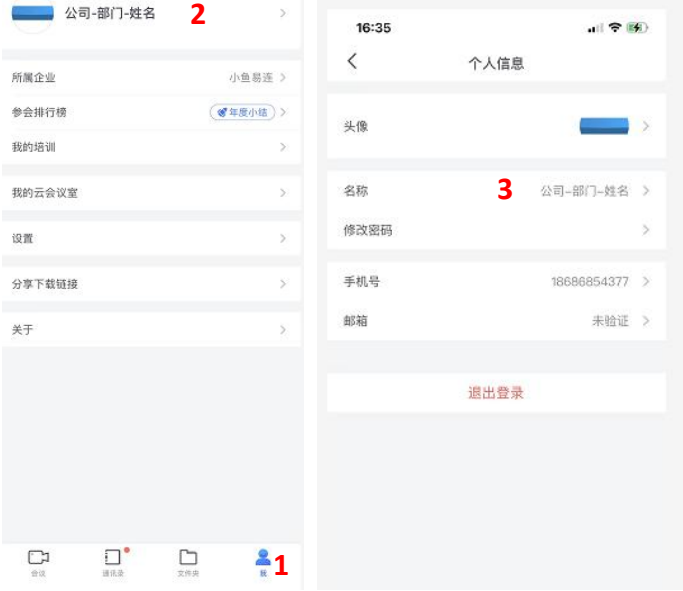

### 4 加入会议

在小鱼易连 App 的主界面,点击加入会议按钮,打开加入会议界面,如 下图所示。

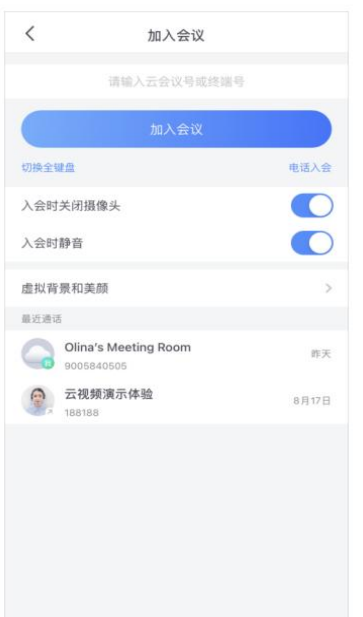

输入云会议号或直接点击下方的历史通话记录,点击加入会议按钮,发起视频呼  $\Box$  [1]  $\Box$  [1]  $\Box$ 

(可选)选择是否开启入会时静音或入会时关闭摄像头功能。

### 4 会议中的操作

视频通话中界面如下图所示。入会后支持横竖屏切换。

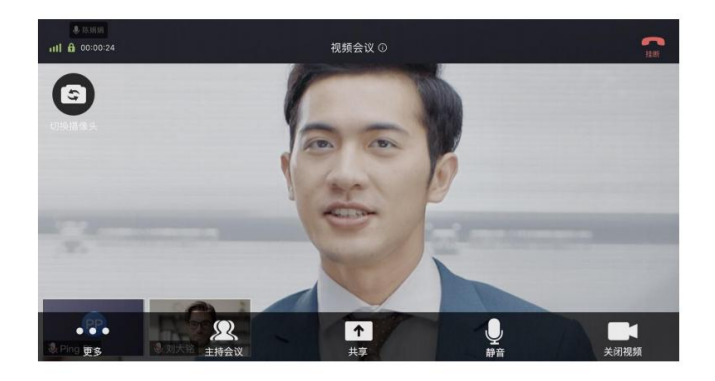

会议中支持如下功能:

挂断:退出当前会议。

切换摄像头:可在手机前置和后置摄像头间切换。

关闭视频/开启视频: 开启/关闭本地摄像头。

静音:开启/关闭本地麦克风。

# 二 PC 端安装使用

### 1 注册/登录客户端

1. 在小鱼易连官网 http://www.xylink.com/download 下载 PC 客户端软件。

2. 安装完毕后,点击小鱼易连应用图标启动应用,打开账号登录界面,如

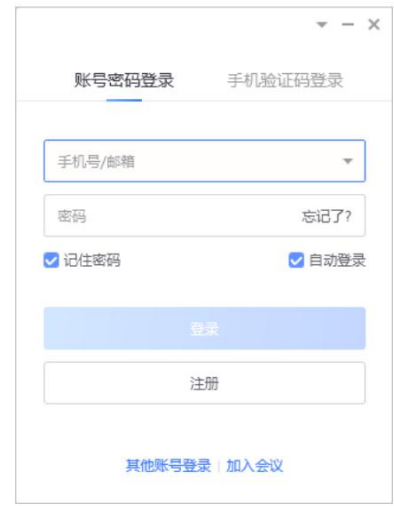

登录小鱼易连 PC 客户端。

⚫ 如已通过手机 APP 端注册过,可直接通过手机号登录,支持手机和电脑同一 账号同时登录。

### 2 主界面介绍

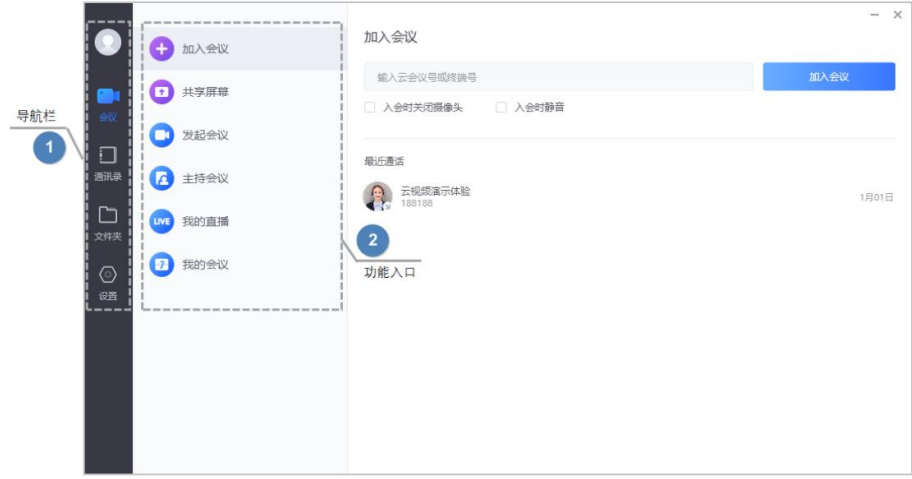

#### 3 修改名字

通过左侧设置菜单修改名字

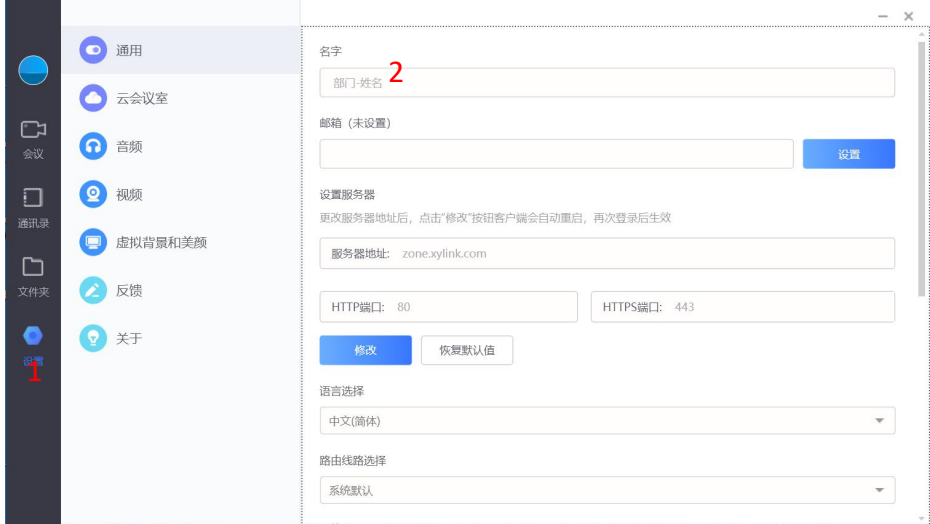

4 加入会议

### 通过主界面加入会议

在加入会议页签,输入云会议号。 (可选)根据实际需要,勾选入会时关闭摄像头或入会时静音复选框。 点击加 入会议按钮,发起视频呼叫。

### 5 会议中操作

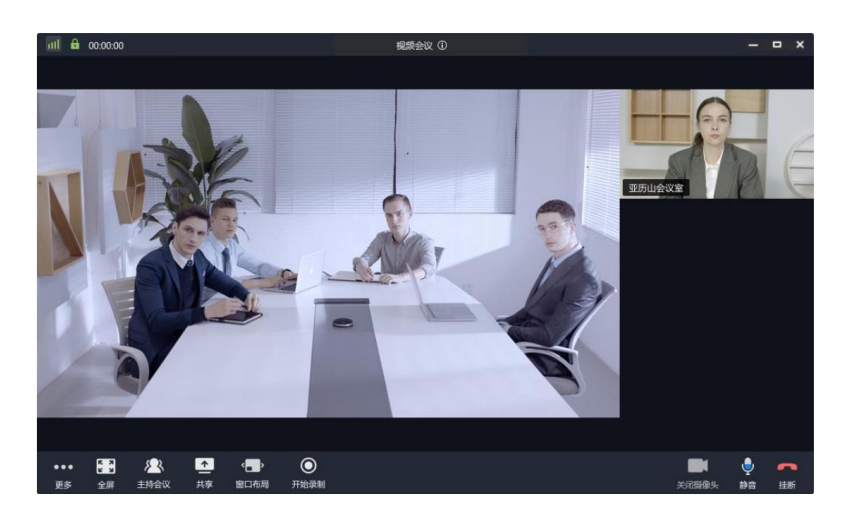

共享: 共享电脑桌面或文件

挂断:退出当前会议。

静音:关闭或开启本地麦克风。

打开/关闭摄像头:关闭或开启本地视频摄像头。

全屏:关闭或开启全屏显示视频窗口。

# 三 PC 端和手机端呼叫测试

1 通过 PC 客户端**设置-云会议室**,查看本人的云会议室号码,手机端和电脑端都 呼入此会议室中。(同一账号支持手机和电脑端同时登录)

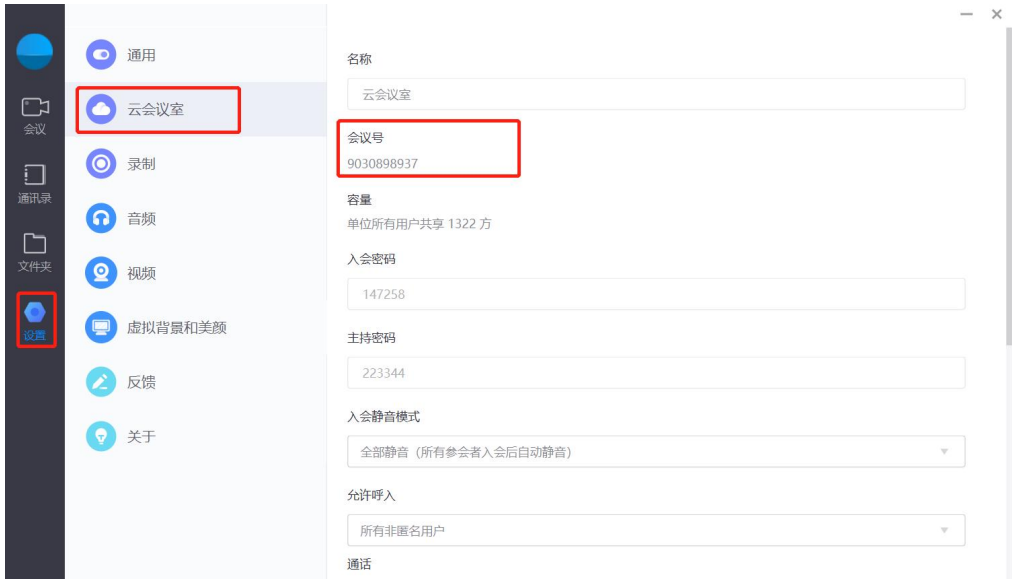

#### 2. 电脑客户端点击共享

**Property** 

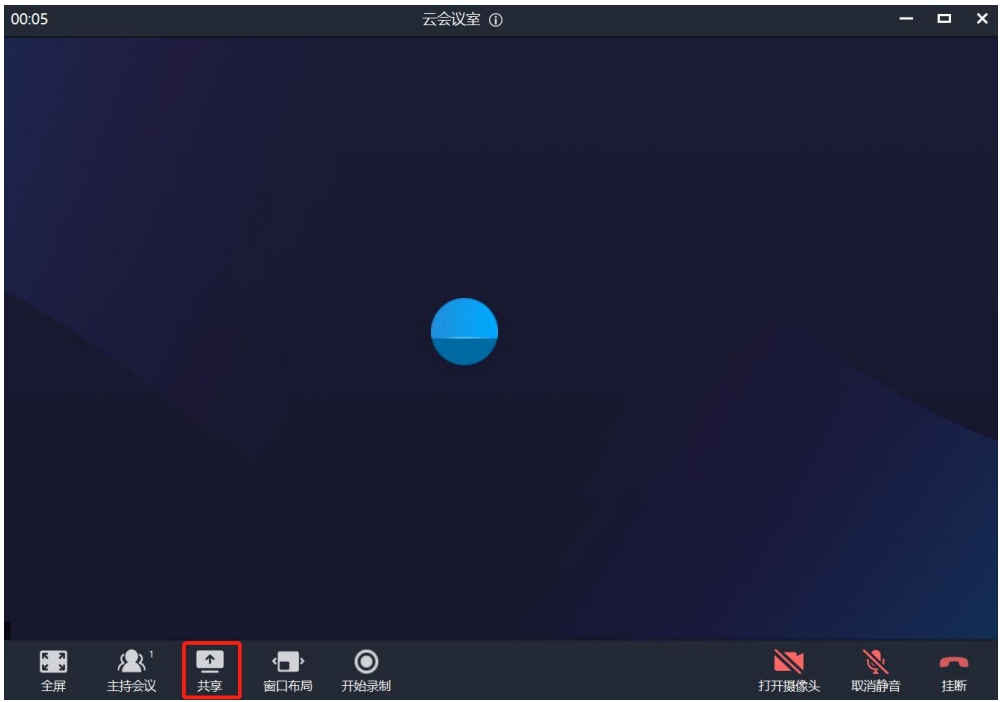

3. 在弹出的窗口中选择当前屏幕-开始共享。在电脑中打开 PPT, 手机端能看到 电脑共享的 PPT 即完成自测。

| 请选择共享内容                                                                                                    |                                                                                                    |               | $\mathsf{x}$    |
|----------------------------------------------------------------------------------------------------|----------------------------------------------------------------------------------------------------|---------------|-----------------|
| $\sim$<br>contact: A manner<br>$\sim$ $\alpha$<br><b>COLLANS</b><br><b>Contract</b><br>$\sim$ $-$<br>$-1$<br>$\sim$<br>- -<br>$\sim$<br>$\rightarrow$<br>÷<br>- 1<br>$-1$<br>$-000000000$<br><b>STREET CONTRACTOR</b> |                                                                                                    | ${\cal M}$    | <b>Contract</b> |
| 当前屏幕                                                                                                    | 屏幕的部分区域                                                                                                    | 白板            | 音视频文件           |
|                                                                                                    | $-153$<br>$\frac{D}{\frac{1}{2}}\left[\frac{1}{(1+\lambda)^2}\frac{1}{(1+\lambda)^2}\frac{1}{(1+\$<br><b>SISTEMS</b><br>www.com Electronice.com<br>$29.5 \times 10^{-1}$ |               |                 |
| 其他视频源                                                                                                    | 小鱼易连手机PC客户端安装使用说明                                                                                                    |               |                 |
|                                                                                                    |                                                                                                    |               |                 |
| □ 共享时采集电脑声音                                                                                                    | □ 隐藏视频小窗口<br>□ 共享内容时禁止他人批注                                                                                                    | □ 优先保障共享视频流畅度 | 开始共享            |

4.停止共享:鼠标移到屏幕最上方会弹出下拉菜单,点击停止共享。

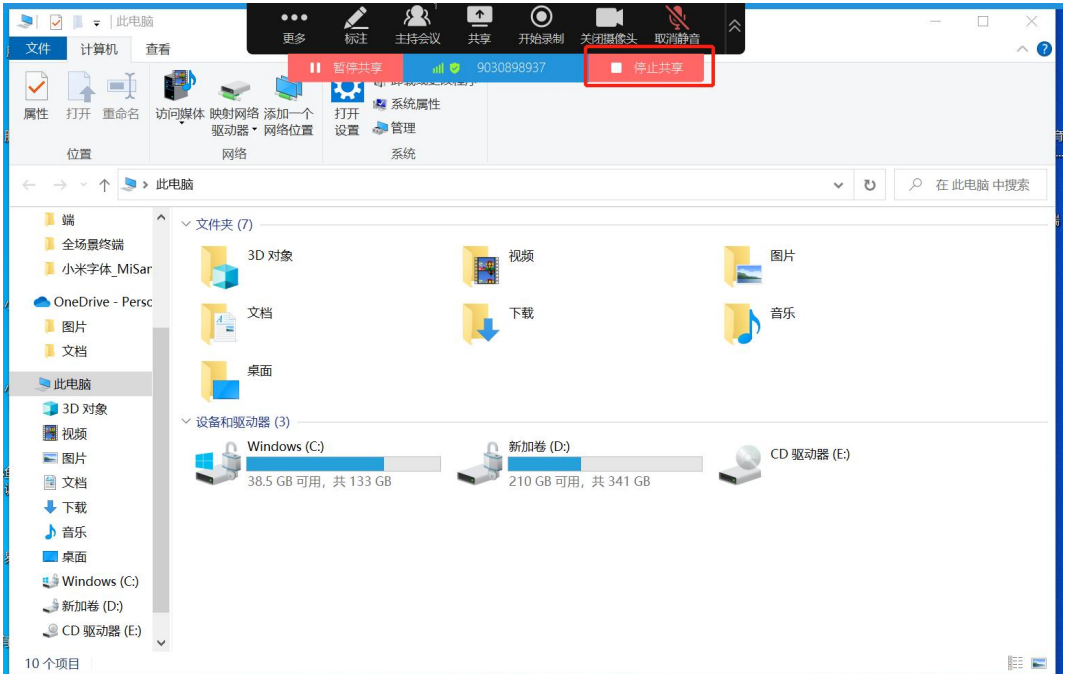

#### 联系方式:

小鱼易连客服电话:400-900-3567 小鱼易连售后会议号:288288 答辩中心技术电话:13844057354 荆振